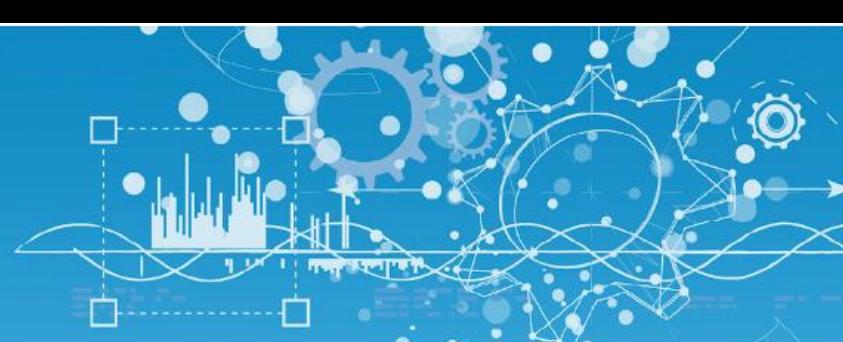

# FAQ #75 Calculer un débit

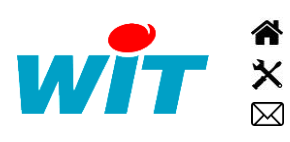

+33 (0)4 93 19 37 37 [wit@wit.fr](mailto:wit@wit.fr) +33 (0)4 93 19 37 30 - [hot-line@wit.fr](mailto:hot-line@wit.fr) [www.wit.fr](http://www.wit.fr/) 7, avenue Raymond Féraud - CS 31003 - 06205 NICE Cedex 3 [www.wit-square.fr](http://www.wit-square.fr/)

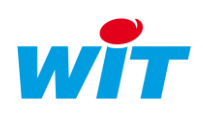

#### 1 Introduction

Deux fonctionnalités permettent de calculer un débit :

- La ressource « Débitmètre »
- La fonction « Calcul de débit »

Lorsque le résultat du calcul (le débit) a pour vocation d'être consulté sous forme d'Etat ou que des alertes sont à créer en cas de débits anormaux, il convient d'utiliser la ressource « Débitmètre ».

Lorsque le calcul de débit est utilisé dans un process plus global ou que seuls ses enregistrements sont utiles (Trace ou Flux), la fonction « Calcul de débit » suffit.

#### 2 Ressource « Débitmètre »

La ressource « Débitmètre », disponible dans le dossier « Mesure » du REDY ou de l'e@sy, permet le calcul d'un débit en fonction d'impulsions (DI) ou en fonction de l'évolution de la valeur analogique d'un compteur externe (CountIndex) ou d'un compteur.

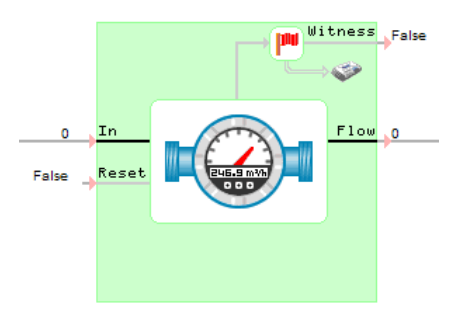

Pour une meilleure précision du calcul du débit, il est préconisé d'utiliser le compteur interne aux entrées digitales (variable « CountIndex » de la ressource « Entrée Digitale (DI) ») en entrée de la ressource « Débitmètre » (In).

#### 2.1 Principe de fonctionnement

La ressource calcule le volume écoulé en effectuant la somme des impulsions multipliée par le coefficient (poids d'impulsion).

Le volume écoulé est ensuite divisé par la période, puis multiplié par l'unité de temps pour obtenir le débit.

> $Débit = \Sigma$ . Impulsions x Coefficient x Unité de temps Période

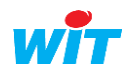

 $\left( \mathbf{i}\right)$ 

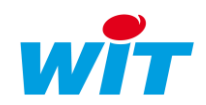

## 2.2 Paramétrage

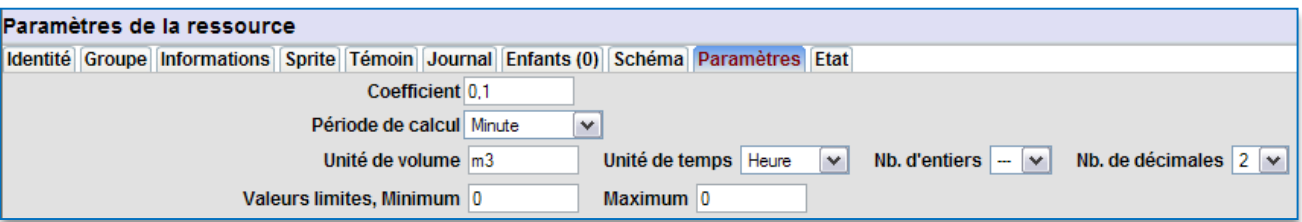

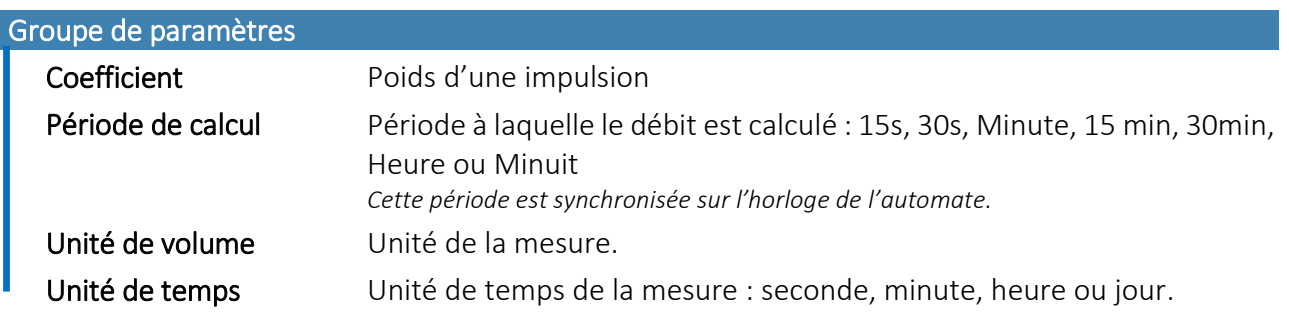

#### Comptage impulsionnel

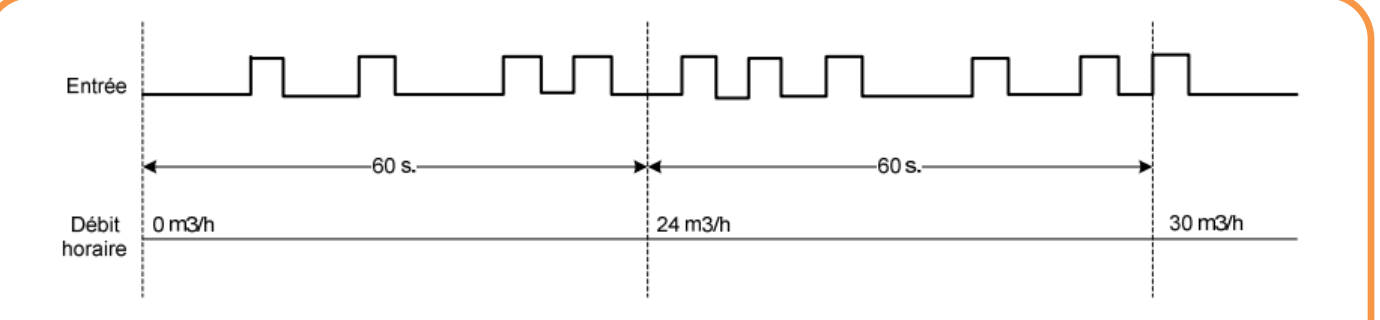

Dans ce chronogramme, le coefficient est de 0,1m<sup>3</sup>, la période de 60s, l'unité de volume « m3 » et l'unité de temps « heure ». Le résultat est donné à la fin de chaque période.

#### Comptage analogique  $\overline{0}$  $0.1$  $0.2$  $0.3$  $0.4$  $0.5$  $0.6$  $0.7$  $0.8$  $0.9$ Entrée  $\overline{1}$  $60s$ 60s Débit horaire  $24<sub>m3/h</sub>$  $30<sub>m3/h</sub>$  $0<sub>m3/h</sub>$ Dans le cas d'une variable analogique en entrée de la ressource, celle-ci calcule le volume écoulé par différence entre la valeur au début et à la fin de la période, multipliée par le coefficient.

Le volume écoulé est ensuite divisé par la période de temps puis multiplié par l'unité de temps pour obtenir le débit.

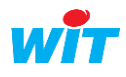

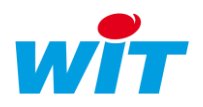

### 2.3 Exploitation

L'état de la ressource « Débitmètre » affiche le débit en cours.

Un bouton « Initialiser le calcul » permet de remettre à 0 la valeur (bouton accessible à partir d'un niveau Exploitant) :

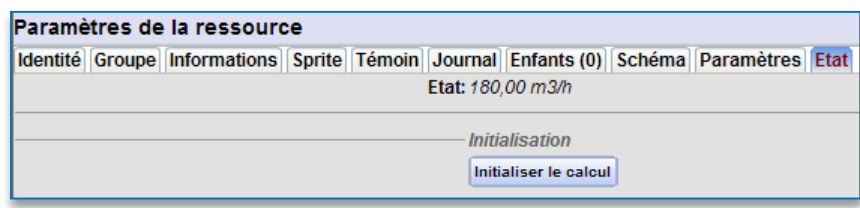

#### 3 Fonction « Calcul de débit »

Le principe de fonctionnement est identique à celui de la ressource Débitmètre.

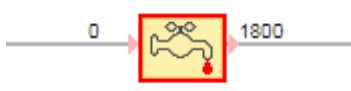

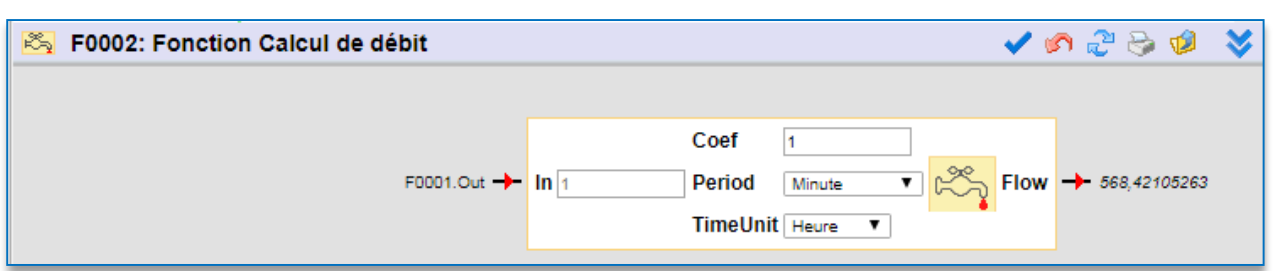

La fonction calcule le volume écoulé en effectuant la somme des impulsions (In) multipliée par le coefficient (Coef) dans la période de temps.

Le volume écoulé est ensuite divisé par la période (Period) puis multiplié par l'unité de temps (TimeUnit) pour obtenir le débit (Flow).

> $Débit = \Sigma$ . Impulsions x Coefficient x Unité de temps Période

La valeur d'entrée (In) est issue d'un comptage d'impulsions ou d'une valeur analogique.

Pour une meilleure précision du calcul du débit, il est préconisé d'utiliser le compteur interne des entrées digitales (variable « CountIndex » de la ressource « Entrée Digitale (DI) ») en entrée de la fonction « Calcul de débit » (In).

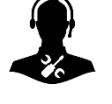

 $(i)$ 

Pour tout renseignement complémentaire, notre support technique se tient à votre disposition par email à [hot-line@wit.fr](mailto:hot-line@wit.fr) ou par téléphone au +33 (0)4 93 19 37 30.